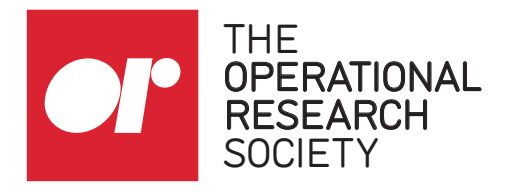

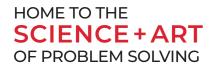

# How to record a promotional video for your webinar

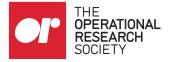

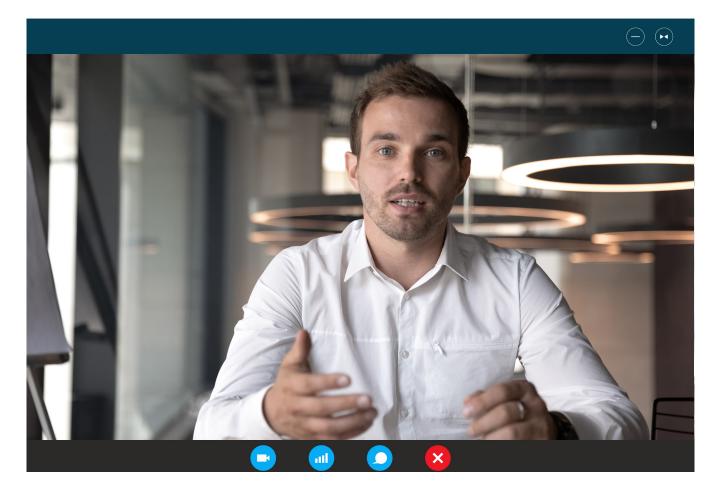

This guide has been put together to help you record a video of yourself. You may have recorded a video in the past, but these tips and simple steps will help you achieve a high-quality recording, without fuss.

We have chosen Zoom as the suggested platform to record yourself on. If you do not already have a Zoom account, it is free to create one and you can use it on your desktop browser. If your computer does not have a camera, you can record a video from Zoom on your phone instead. There are instructions on how to do this at the end of the guide.

In the run-up to the event, we are looking to create a promotional video about Webinar Wednesdays and would like to ask for your help. We would like presenters to send us a short video of themselves talking about their webinar and why they are looking forward to it.

## It would be really helpful if you could clearly explain:

 the topic of your talk and the benefits of attending your webinar
 what to look forward to, such as what someone might learn by attending and the audience that your webinar is designed for.

We would like videos to be around 30-60 seconds long and we ask that you pause between answering each question. Please send your video to marketing@theorsociety. com via www.wetransfer.com once it is completed.

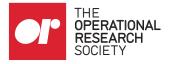

# **HOW TO SELF-RECORD USING ZOOM - DESKTOP**

|                                                                                                    | zoom                                                                       | REQUEST A DEMO 1 1881.794.9446 RESOURCES • SUPPORT<br>SOLUTIONS • JOIN A MEETING + ISON IN SIGN UP, IT'S FREE |
|----------------------------------------------------------------------------------------------------|----------------------------------------------------------------------------|----------------------------------------------------------------------------------------------------|
|                                                                                                    |                                                                            |                                                                                                    |
|                                                                                                    |                                                                            |                                                                                                    |
| Suntain     Download Center     Download for Meetings     Townson for Meetings     Download for Meetings     Download for Meetings     Download for Meetings     Download for Meetings     Download for Meetings     Download for Meetings     Download for Meetings     Download for Meetings     Download for Meetings     Download for Meetings     Decoming     Previous   Personal Room        Details     Details     Details     Details     Details     Details     Details     Details     Details     Details     Details     Details     Details     Details     Details     Details     Details     Details                                                                                                    |                                                                            |                                                                                                    |
| Download Certer   Concleant for Meetings   The ub proven of left download automatically when you start or join your first zoom     Download   Concleant for Meetings   Version 4.6.7 (18176.0001)     Ownload   Control   Nettings   Version 8   Version 8   Opcoming   Previous   Personal Room   Meetings   Upcoming   Previous   Personal Room   Meeting 7   Opcoming   Previous   Personal Room   Meeting 7   Option 10 Previous   Personal Room   Meeting 8   Opcoming   Previous   Personal Room   Meeting 7   Previous   Personal Room   Meeting 7   Option 10 Previous   Personal Room   Meeting 7   Previous Personal Room Meeting Templates Personal Room Previous Personal Room Meeting Templates Personal Room Personal Room Meeting Templates Personal Room Personal Room Meeting Templates Personal Room Personal Room Meeting Templates Personal Room Personal Room Meeting Templates Personal Room Personal Room Meeting Templates Personal Room Personal Room Personal Room Personal Room Personal Room Personal Room Personal Room Personal Room Personal Room Personal Room Personal Room Personal Room Personal Room Personal Room Personal Room                                                                                                    |                                                                            |                                                                                                    |
| Download Certer   Concerted with download automatical when you start or join your first zoom Concerted with download automatical when you start or join your first zoom Concerted with download automatical when you start or join your first zoom Concerted with download automatical when you start or join your first zoom Concerted with download automatical when you start or join your first zoom Concerted with download automatical when you start or join your first zoom Concerted with download automatical when you start or join your first zoom Concerted with download automatical when you start or join your first zoom Concerted with download automatical when you start or join your first zoom Concerted with download automatical when you start or join your first zoom Concerted with download automatical when you start or join your first zoom Concerted with download automatical when you start or join your first zoom Concerted with download automatical when you start or join your first zoom Concerted with download automatical when you start or join you show that zoom Concerted with download automatical when you start or join when you start or join when you start or join you show to zoom us wants to open this application. Concerted with you you you you you you you you you you                                                                                                    |                                                                            |                                                                                                    |
| Download Certer   Concleant for Meetings   The ub proven of left download automatically when you start or join your first zoom     Download   Concleant for Meetings   Version 4.6.7 (18176.0001)     Ownload   Control   Nettings   Version 8   Version 8   Opcoming   Previous   Personal Room   Meetings   Upcoming   Previous   Personal Room   Meeting 7   Opcoming   Previous   Personal Room   Meeting 7   Option 10 Previous   Personal Room   Meeting 8   Opcoming   Previous   Personal Room   Meeting 7   Previous   Personal Room   Meeting 7   Option 10 Previous   Personal Room   Meeting 7   Previous Personal Room Meeting Templates Personal Room Previous Personal Room Meeting Templates Personal Room Personal Room Meeting Templates Personal Room Personal Room Meeting Templates Personal Room Personal Room Meeting Templates Personal Room Personal Room Meeting Templates Personal Room Personal Room Meeting Templates Personal Room Personal Room Personal Room Personal Room Personal Room Personal Room Personal Room Personal Room Personal Room Personal Room Personal Room Personal Room Personal Room Personal Room Personal Room                                                                                                    |                                                                            |                                                                                                    |
| <form></form>                                                                                                    | D                                                                          | ownload Center Download for ITA                                                                               |
| <form></form>                                                                                                    |                                                                            |                                                                                                    |
| <form></form>                                                                                                    | 7                                                                          | 'oom Client for Meetings                                                                                      |
| Download Vester 4.6.7 (18176.0301)     COON OUTDON     COON OUTDON     Point Contract suit     Proving Previous     Previous Personal Room     Previous Personal Room     Meetings     Upcoming Previous        Previous Personal Room     Meetings     Upcoming Previous        Add to <b>Societ</b> Ide to Edite           Add to <b>Societ</b> <td>Th</td> <td>ne web browser client will download automatically when you start or join your first Zoom</td>                                                                                                    | Th                                                                         | ne web browser client will download automatically when you start or join your first Zoom                      |
| Vectors     Vectors                                                                                                    | -                                                                          |                                                                                                    |
| Vectors   Vola   Wettings   Wettings   Wettings   Sentings                                                                                                    |                                                                            | Download Version 4.6.7 (18176.0301)                                                                           |
| Heetings   Weetings   Weetings   Sentings                                                                                                    |                                                                            |                                                                                                    |
| Vectors   Vola   Wettings   Wettings   Wettings   Sentings                                                                                                    |                                                                            |                                                                                                    |
| Portile     Wetsinars   Recordings   sentings      Personal Room Meeting Templates   Details   Add to   Image: Comparison of the sentilized of the sentilized                                             | zoon                                                                       | SOLUTIONS - PLANS & PRICING CONTACT SALES                                                                     |
| Profile   Wethinars   Recordings:   Settings                                                                                                    | PERSONAL                                                                   | Meetings                                                                                                    |
| Webhans   Becordings   Sentings      Meetings   Upcoming Previous   Personal Room Meeting Templates   Details   Add to   Image: Complexity of the second relation of the second relation of the second rela                                                                       | _                                                                          |                                                                                                    |
| Recordings   Settings                                                                                                    |                                                                            | 🛗 Start Time to End Time                                                                                      |
| Meetings   Jpcoming Previous   Personal Room Meeting Templates   Details   Add to   Image: Complex and the state of the state of the st |                                                                            |                                                                                                    |
| Jpcoming Previous Personal Room Meeting Templates   Details   add to Image: Calendar Image: Outlook Calendar (.ics)   /ideo   Host: Off Participant: Off   Start   Image: Image: Calendar Image: Edit   pen Zoom Meetings? https://us02web.zoom.us wants to open this application.   Image: Always allow us02web.zoom.us to open links of this type in the associated app                                                                                                    |                                                                            |                                                                                                    |
| ideo Host: Off Participant: Off          Start       Copy the invitation       Edit         ven Zoom Meetings?                                                                                                    | Settings                                                                   |                                                                                                    |
| /ideo       Host: Off       Participant: Off         Start       fe Copy the invitation       Edit         pen Zoom Meetings?       https://us02web.zoom.us wants to open this application.         Always allow us02web.zoom.us to open links of this type in the associated app                                                                                                    | Settings<br>Meeting<br>Upcoming                                            | -                                                                                                    |
| /ideo       Host: Off       Participant: Off         Start       fe Copy the invitation       Edit         pen Zoom Meetings?       https://us02web.zoom.us wants to open this application.         Always allow us02web.zoom.us to open links of this type in the associated app                                                                                                    | Settings<br>Meeting<br>Jpcoming                                            | -                                                                                                    |
| /ideo       Host: Off       Participant: Off         Start       fe Copy the invitation       Edit         pen Zoom Meetings?       https://us02web.zoom.us wants to open this application.         Always allow us02web.zoom.us to open links of this type in the associated app                                                                                                    | Settings<br>Meeting<br>Upcoming                                            | -                                                                                                    |
| Start       Copy the invitation       Edit         pen Zoom Meetings?         https://us02web.zoom.us wants to open this application.         Always allow us02web.zoom.us to open links of this type in the associated app                                                                                                    | Settings<br>Meeting<br>Upcoming                                            | g Previous Personal Room Meeting Templates                                                                    |
| pen Zoom Meetings?<br>https://us02web.zoom.us wants to open this application.<br>Always allow us02web.zoom.us to open links of this type in the associated app                                                                                                    | Settings<br>Meeting<br>Upcomin;<br>Details                                 | g Previous Personal Room Meeting Templates                                                                    |
| https://us02web.zoom.us wants to open this application.                                                                                                    | Settings<br>Meeting<br>Upcomin;<br>Details                                 | g Previous Personal Room Meeting Templates                                                                    |
| https://us02web.zoom.us wants to open this application.                                                                                                    | Settings<br>Meeting<br>Upcomin:<br>Details<br>Add to<br>Video              | g Previous Personal Room Meeting Templates                                                                    |
| https://us02web.zoom.us wants to open this application.                                                                                                    | Settings<br>Meeting<br>Jpcomin:<br>Details<br>Add to<br>Video              | g Previous Personal Room Meeting Templates                                                                    |
| https://us02web.zoom.us wants to open this application.                                                                                                    | Settings<br>Meeting<br>Upcomin:<br>Details<br>Add to<br>Video              | g Previous Personal Room Meeting Templates                                                                    |
| Always allow us02web.zoom.us to open links of this type in the associated app                                                                                                    | Settings Meeting Upcomin; Details Add to Video Start                       | g Previous Personal Room Meeting Templates                                                                    |
| Open Zoom Meetings Cancel                                                                                                    | Settings Meeting Upcomin; Details Add to Video Start uppen Zoom            | g Previous Personal Room Meeting Templates                                                                    |
|                                                                                                    | Settings Meeting Upcomin; Details Add to Video Start upen Zoom https://us0 | g Previous Personal Room Meeting Templates                                                                    |
|                                                                                                    | Settings Meeting Upcomin; Details Add to Video Start upen Zoom https://us0 | g Previous Personal Room Meeting Templates                                                                    |

r

Stop Video

Mute

~

#### STEP 01

Create a Zoom account – it's free! Go to https://zoom. us/signup to get started. If you already have an account, simply sign in and proceed with the below steps.

#### **STEP 02**

Download Zoom for Desktop at https://zoom.us/ download (if you already have an account, this may already be installed on your computer or laptop)

### STEP 03

Back in your Browser, go to 'Meetings' tab in the left-hand side bar

#### STEP 04

Select 'Personal Room' from the tabs at the top of the page, under 'Meetings'

#### **STEP 05**

Select the blue 'Start' button at the bottom of the page, next to 'Copy the invitation' - Your Personal Room will then launch

#### STEP 06

Select 'Open Zoom Meetings' when the pop-up appears

#### **STEP 07**

You will now be in your Personal Room. Make sure your microphone and webcam are both turned on. You can adjust these settings by selecting the arrow next to the microphone and camera icons at the bottom-left of your screen

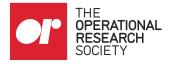

## **HOW TO SELF-RECORD USING ZOOM - DESKTOP**

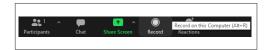

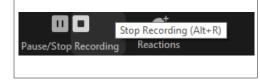

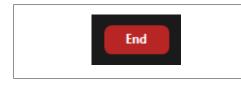

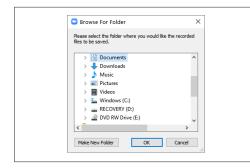

#### **STEP 08**

Position yourself and, when you're ready, select the 'Record' button (next to the 'Share Screen' icon at the bottom of your screen)

#### **STEP 09**

Relax and, when you're ready, begin presenting. If you make a mistake at any time, simply re-compose yourself and start again from the top in your own time. We can take the best version from the final recording.

## STEP 10

When you're finished, select 'Stop recording' at the bottom of the screen

#### STEP 11

When you're ready, select the red 'End' button in the bottom right-hand corner - Your recording will download when you leave your Personal Room

#### **STEP 12**

You will be asked where you want to save the recording when it's downloaded - select your Desktop or somewhere else that your recording will be easy to locate

#### **STEP 13**

Once downloaded, rename your recording LASTNAME\_FIRSTNAME\_DATE, inserting your details

#### STEP 14

Once you've renamed your file, please send your video file to The OR Society via www.wetransfer.com to marketing@theorsociety.com.

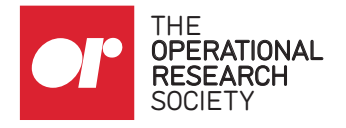

# HOW TO SELF-RECORD USING ZOOM - MOBILE

You can also record yourself via Zoom using your mobile. Simply download Zoom via the app store, create an account and follow the same steps as above.

Note that on mobile you will not need to download Zoom for Desktop. You will, however, need to position your phone correctly and select your front camera to get the best recording.

## TIPS FOR ACHIEVING THE BEST RECORDING

- Record during the daytime
- Position yourself near a natural light source, such as facing a window however, be sure to make sure sunlight isn't glaring on your face
- Opt for an unfussy background a plain wall or bookshelf is better than your living room
- Wear smart-casual attire for your recording a plain shirt, jumper or unfussy blouse are all suitable options

## **QUESTIONS?**

If you have any problems with these steps, please contact marketing@theorsociety.com